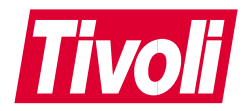

# **Tivoli® Manager for R/3** 版本注意事項 2.2.0 版

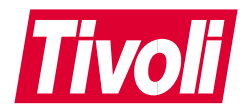

# **Tivoli® Manager for R/3** 版本注意事項 2.2.0 版

#### Tivoli Manager for R/3 版本注意事項

#### 著作權聲明

© Copyright IBM Corporation1997, 2001. All rights reserved. 使用時,必須遵守「Tivoli Systems 軟體授權合約」、或「IBM 軟體授權合約」、或「IBM 客戶的 Tivoli 產品補充說明」或「授權合 約」。未事先經 IBM Corporation 書面同意,不得將本出版品的任何部份以任何形式或方法 (電子、 機器、磁力、光學、化學、人為或其它方式) 複製、傳輸、轉換形式、儲存在可擷取系統,或轉譯 成任何電腦語言。IBM Corporation 僅授與 貴客戶為供自已使用,而對機器可讀取的任何說明文件 另行複製一份或列印的權限,且這些文件均需附上 IBM Corporation 著作權聲明。未事先經 IBM Corporation 書面同意,您未被授與除本約規定外的其它權利。本文件非供生產之用,以 "現狀" 提 供,**而並不提供任何保證,包括可售性及符合特定效用之保證**。

U.S. Government Users Restricted Rights--Use, duplication or disclosure restricted by GSA ADP Schedule Contract with IBM Corporation.

#### 商標

IBM、IBM 標誌、Tivoli、Tivoli 標誌、AIX、Tivoli Enterprise 及 Tivoli Enterprise Console 是 International Business Machines Corporation 或 Tivoli Systems Inc. 在美國及 (或) 其他國家的商標 或註冊商標。

Microsoft、Windows、Windows NT 以及 Windows 標誌是 Microsoft Corporation 在美國及 (或) 其 它國家的商標。

UNIX 為 The Open Group 在美國及其它國家專有的註冊商標。

其它公司、產品及服務名稱,可能是其它公司的商標或服務標誌。

#### 注意事項

本書於提及 Tivoli Systems 或 IBM 產品、程式或服務,並不表示 Tivoli Systems 或 IBM 會在有 業務營運的所有國家發行這些產品、程式或服務。凡提及這些產品、程式或服務項目時,亦不表 示只可用 Tivoli Systems 或 IBM 的產品、程式或服務項目。只要未侵犯 Tivoli System 或 IBM 的智慧財產權或其他合法權益,任何功能相當的產品、程式或服務都可以取代 Tivoli System 或 IBM 的產品、程式或服務。其與其他產品、程式或服務在運作上的評價與驗證,除非 Tivoli Systems 或 IBM 特別指示,其責任屬於使用者。在這文件中包含著 Tivoli Systems 或 IBM 所擁有之專利或專 利申請案。本書使用者並不享有前述專利之任何授權。您可用書面方式查詢有關授權之問題,來 信請寄:IBM Director of Licensing, IBM Corporation, North Castle Drive, Armonk, New York 10504-1785, U.S.A.

# 目録

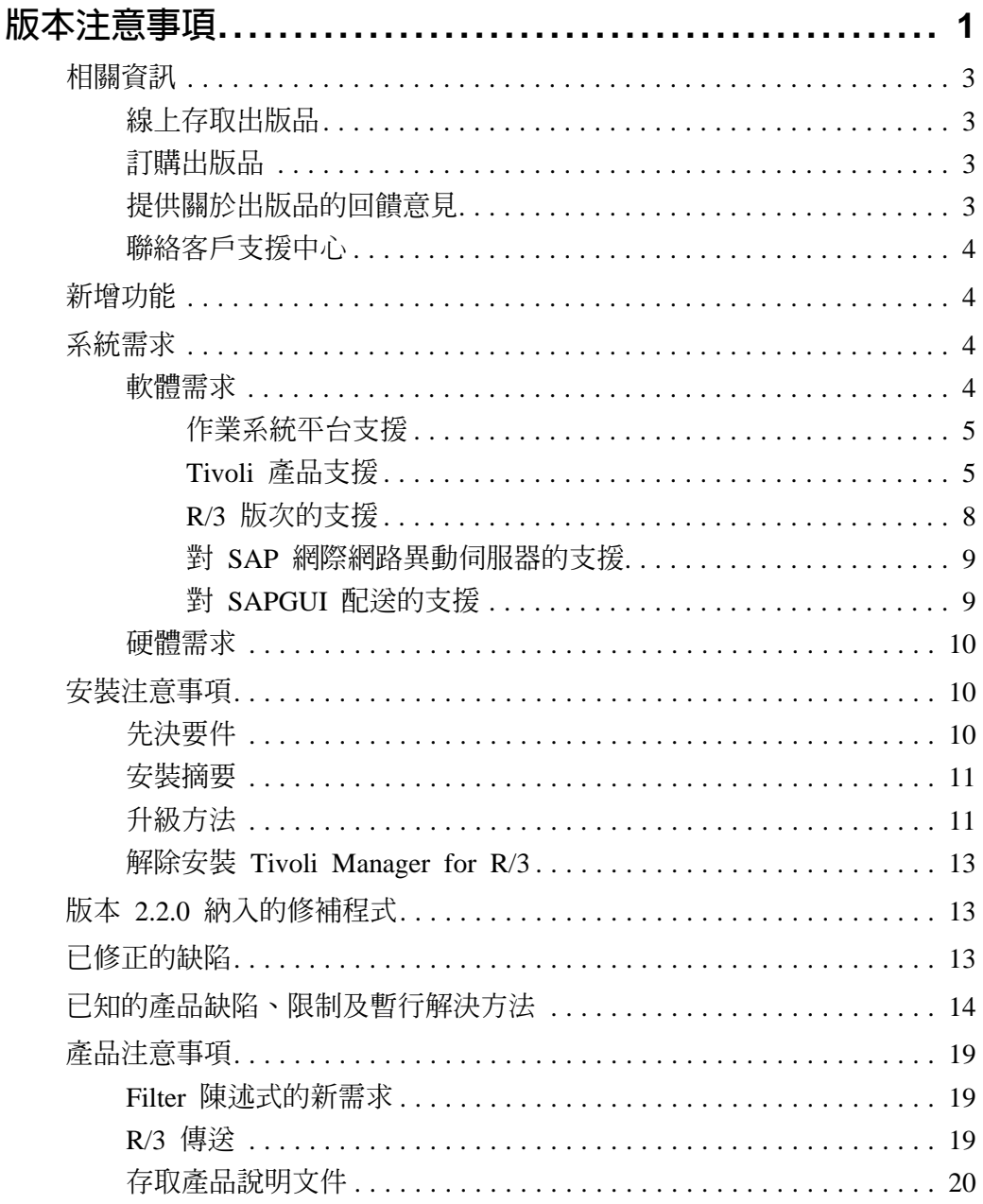

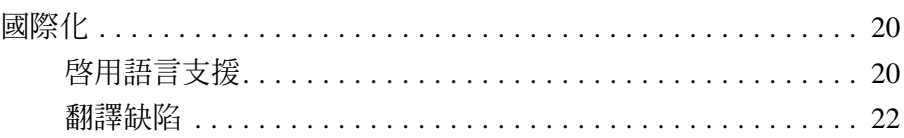

# <span id="page-6-0"></span>版本注意事項

此版本注意事項文件提供有關 Tivoli Manager for R/3 版本 2.2.0 的重要資訊。這些注意事項是關於此產品的最新資訊,優先於所 有其他的文件。

請在安裝或使用本產品之前詳細檢閱這些注意事項。

下列表格列出在 2001 年 10 月 26 日第一版發佈後,對這些版本 注意事項所作的變更。

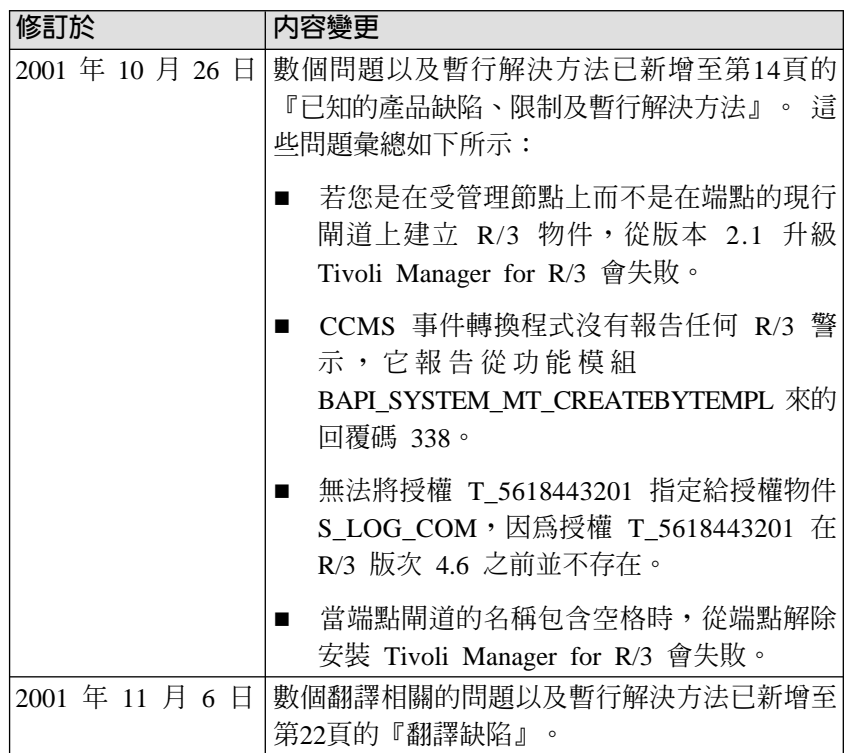

這些「版本注意事項」包括下列主題:

- 第4頁的『新增功能』
- 第4頁的『系統需求』
- 第10頁的『安裝注意事項』
- 第13頁的『已修正的缺陷』
- 第14頁的『已知的產品缺陷、限制及暫行解決方法』
- 第19頁的『產品注意事項』

# <span id="page-8-0"></span>相關資訊

下列各節說明如何線上存取出版品、訂購出版品、提供關於出版 品的意見回饋,以及聯絡客戶支援中心。

### 線上存取出版品

您可以在 Tivoli 客戶支援中心網站的 Tivoli Information Center 中 線上存取許多 Tivoli 出版品:

<http://www.tivoli.com/support/documents/>

這些出版品有 PDF 或 HTML 格式,或是兩者都有。部份產品也 有翻譯過的文件可供使用。

#### 訂購出版品

您可以線上訂購許多 Tivoli 出版品,網站如下:

<http://www.ibm.com/shop/publications/order>

您可以撥下列這些號碼之一,以電話方式訂購:

- 美國境內:800-879-2755
- 加拿大境內:800-426-4968
- 在其他國家,若要取得電話號碼的清單,請參閱下列網站: [http://www.tivoli.com/inside/store/lit\\_order.html](http://www.tivoli.com/inside/store/lit_order.html)

# 提供關於出版品的回饋意見

我們非常樂於傾聽您使用 Tivoli 產品及說明文件的經驗,並且歡迎 您對於待改善之處的建議。若您對我們的產品及說明文件有所批 評或建議,請以下列其中一種方式聯絡我們:

- 傳送電子郵件到 pubs@tivoli.com。
- 在下列網站上填妥我們的客戶意見調查表:

<http://www.tivoli.com/support/survey/>

### <span id="page-9-0"></span>聯絡客戶支援中心

若您有任何 Tivoli 產品的問題,您可以與 Tivoli 客戶支援中心聯 絡。請參閱下列網站上的 Tivoli Customer Support Handbook:

<http://www.tivoli.com/support/handbook/>

手冊提供了關於如何聯絡 Tivoli 客戶支援中心的相關資訊 (視您問 題的嚴重性而定),以及下列資訊:

- 登記及資格
- 電話號碼及電子郵件位址,視您所在的國家而定
- 您在聯絡支援服務中心之前應該彙集的資訊

# 新增功能

Tivoli Manager for R/3 版本 2.2.0提供下列的新功能:

- 使用者可配置的事件轉換程式,用來查詢 R/3 警示的「CCMS 監視架構」以及將它們以 Tivoli Enterprise Console 事件的方 式報告出來
- 對 Tivoli Business Systems Manager 的支援
- 額外的 R/3 版次支援
- 對 Tivoli Manager for DB2 和 Tivoli Manager for Oracle 新 版次的支援

#### 系統需求

本節說明 Tivoli Manager for R/3 Tivoli 伺服器、受管理節點和 Tivoli 端點的系統需求 (包括軟體和硬體)。

#### 軟體需求

本節說明 Tivoli Manager for R/3 軟體需求。

#### <span id="page-10-0"></span>作業系統平台支援

Tivoli Manager for R/3 支援下列 32 位元模式的平台:

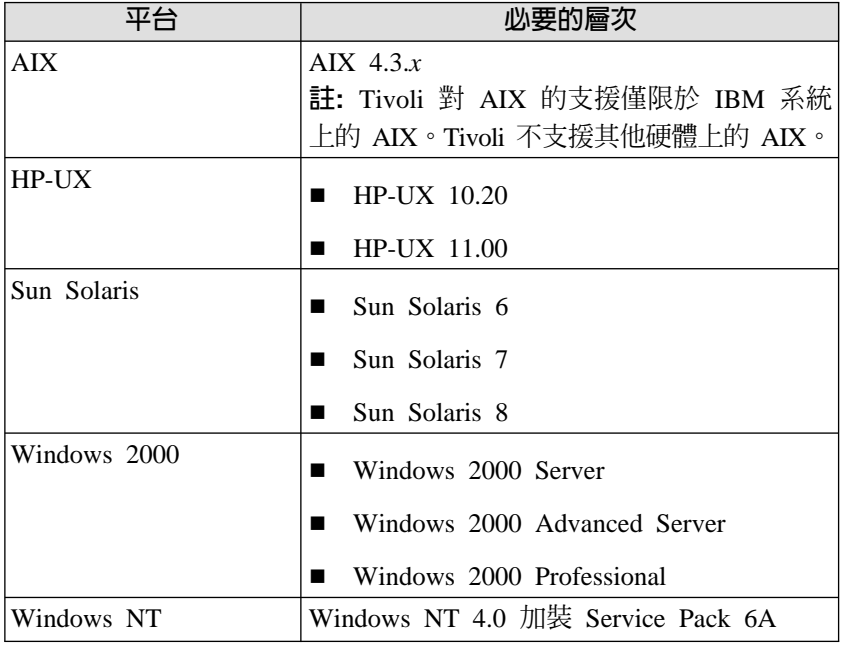

Tivoli Manager for R/3 支援下列 64 位元模式的平台:

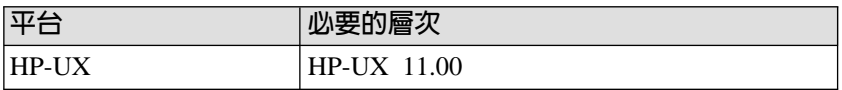

#### Tivoli 產品支援

本節說明 Tivoli Manager for R/3 所支援的必要及選用 Tivoli 產 品。

#### 必要的 Tivoli 產品

Tivoli Manager for R/3 需要下列的 Tivoli 產品:

■ Tivoli Management Framework

- Tivoli Enterprise Console, 包括「Tivoli Enterprise Console 轉 换程式配置機能」
- Tivoli Distributed Monitoring,包括「整體監視」集合
- Tivoli Application Proxy

下表列出各必要產品的支援版次、必要的修補程式及其他修補程 式資訊:

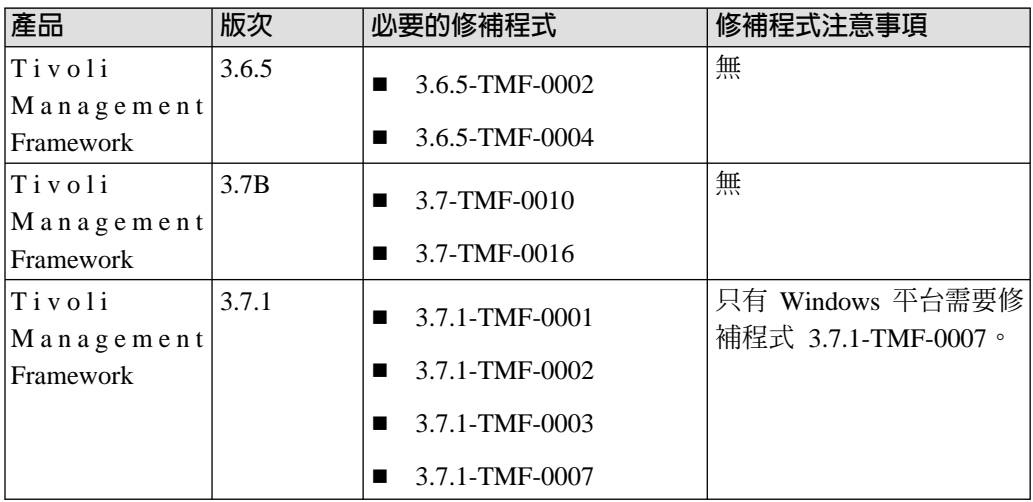

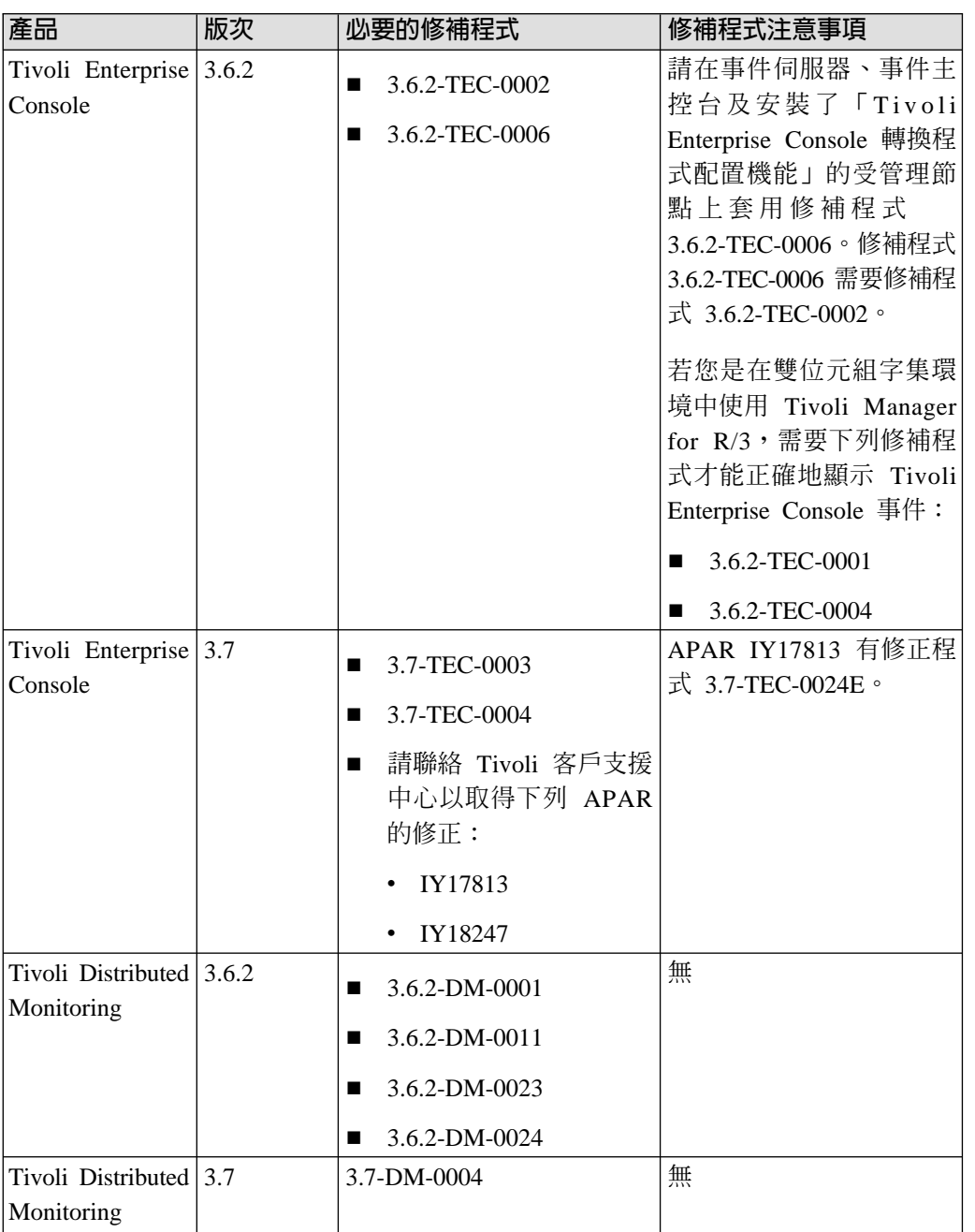

<span id="page-13-0"></span>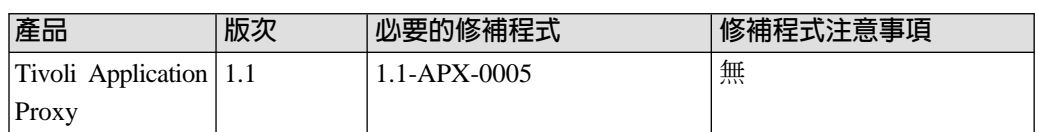

#### 選用的 Tivoli 產品

Tivoli Manager for R/3 支援下列選用的 Tivoli 產品:

- Tivoli Software Distribution 3.6.2
- Software Installation Service 3.6.1 或 3.7  $\circ$ Software Installation Services 3.6.1 需要下列產品修補程式: 3.6.1-SIS-0006 建議 Software Installation Services 3.7 使用下列產品修補程式:

37-SISDEPOT-0003

■ Tivoli Business Systems Manager 1.5, 包括「Tivoli Business Systems Manager Event Enablement 1.5 J ·

「Tivoli Business Systems Manager Event Enablement 1.5」需 要下列修補程式:

1.5-BSM-0008

- Tivoli Manager for DB2 2.1.0 加裝下列產品修補程式:
	- 2.0-DBT-0001 (適用於 Tivoli Management Framework 3.7.1 支援)
	- 2.1-DBT-0002 (適用於 Windows 2000 支援)
- Tivoli Manager for Oracle 2.0 加裝下列產品修補程式:
	- $2.0 ORA 0001$
	- $2.0 \text{-} ORA 0004$

#### R/3 版次的支援

本節列出 Tivoli Manager for R/3 支援的 R/3 版次。此項支援受 限於 SAP 支援其 R/3 版次的程度。這表示當 SAP 停止對該版次 <span id="page-14-0"></span>之支援時, Tivoli Manager for R/3 也會自動地停止對 R/3 版次的 支援。下列清單列出了受支援的 R/3 版次以及根據 SAP 已公佈之 版次策略的結束支援日期 (若有的話)。

- $R/3$  3.1I,2003 年八月底截止
- R/3 4.0B,2003 年八月底截止
- R/3 4.5B,2003 年八月底截止
- R/3 4.6B,2003 年八月底截止
- R/3 4.6C,2005 年三月底截止
- $\blacksquare$  R/3 4.6D

#### 對 SAP 網際網路異動伺服器的支援

Tivoli Manager for R/3 與 SAP 支援相同的「SAP 網際網路異動 伺服器」(ITS 伺服器) 一般可用性版次層次。受支援的 ITS 伺服 器版次層次僅適用於 Windows NT 和 Windows 2000。下表說明 Tivoli Manager for R/3 支援的 ITS 伺服器版次層次和相關的 R/3 基礎版次:

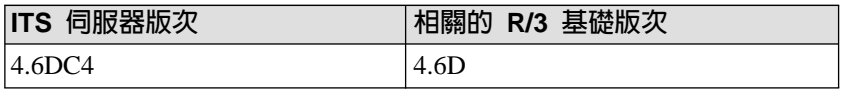

#### 對 SAPGUI 配送的支援

Tivoli Manager for R/3 提供下列 SAP 所支援之平台的 SAPGUI 配送:

- UNIX (AIX、HP-UX、Sun Solaris),最高到 R/3 版次 4.0B
- Windows (Windows NT  $\cancel{\mathbb{R}}$  Windows 2000)
- ¶ Windows 95/98

**1.** 牙 ₩ ₩ 顺 刪 斌

#### <span id="page-15-0"></span>硬體需求

除了管理平台的空間需求之外,所有系統都還需要最少 60 MB 的 可用磁碟空間。若您計畫安裝 Tivoli Business Systems Manager Instrumentation for R/3 版本 2.2.0,則需要額外的 10 MB 可用磁 碟空間。

# 安裝注意事項

本節彙總了安裝 Tivoli Manager for R/3 的程序 (包括先決步驟)。

#### 先決要件

安裝前需滿足下列需求:

- 1. 確定您是在支援的作業系統上執行,並已安裝所有的必備軟 體。請參閱第4頁的『軟體需求』。
- 2. 配置 Tivoli 管理區。如需資訊,請參閱 *Tivoli Manager for R/3* 使用手册内的『第2章,規劃與安裝 Tivoli Manager for R/3』。
- 3. 若您在 Tivoli 端點上執行 R/3 應用程式伺服器,請確定端點 已適當地配置,且能夠運作。請參閱 Tivoli Framework Planning and Installation Guide<sup>o</sup>
- 4. 確定已安裝 Application Proxy。如需安裝指示,請參閱 Tivoli *Manager for R/3* 使用手册內的『第2章,規劃與安裝 Tivoli Manager for  $R/3$   $\degree$
- 5. 配置事件伺服器。如需相關資訊,請參閱 Tivoli Manager for *R/3* 使用手册内的『第2章,規劃與安裝 Tivoli Manager for  $R/3$ <sup>c</sup>
- 6. (選用) 若您計畫使用 Tivoli Business Systems Manager 來管理 R/3 資源,請確定已安裝 Tivoli Business Systems Manager, 並且可運作。
- 7. (選用) 若您想要延伸 Tivoli Manager for R/3 資料庫伺服器狀 態報告,請視需要安裝 Tivoli Manager for DB2 或 Tivoli Manager for Oracle<sup>o</sup>

# <span id="page-16-0"></span>安裝摘要

您遵循的安裝程序要視您是第一次安裝 Tivoli Manager for R/3 還 是已安裝了前版的 Tivoli Manager for R/3 而定。若要安裝 Tivoli Manager for R/3,您可以選擇下列其中一項:

- 若您沒有安裝前一版的 Tivoli Manager for R/3,請執行 Tivoli Manager for R/3 版本 2.2.0 的全新安裝。
- 若您已安裝了 Tivoli Manager for R/3 版本 1.5、版本 1.5.1、 版本 2.0 或版本 2.1,您選擇的方法將視您是要保留配置資料 或是要進行全新安裝而定。

#### 重要通知事項

若您計畫解除安裝 Tivoli Manager for R/3 版本 2.1,請聯絡 Tivoli 客 户支援中心。

如需如何安裝或升級至 Tivoli Manager for R/3 版本 2.2.0 的完整 明細,請參閱 Tivoli Manager for R/3 使用手册内的『第2章,規 劃與安裝 Tivoli Manager for R/3』。

#### 升級方法

在將 Tivoli Manager for R/3 從版本 2.1 升級至版本 2.2.0 時, 您也必須考慮如何升級必要及選用的 Tivoli 產品,因為 Tivoli Manager for R/3 的每個版本都有不同的需求。

假設您已和 Tivoli Manager for R/3 版本 2.1 一起安裝了下列的 Tivoli 產品:

- ¶ Tivoli Management Framework 3.6.2
- Tivoli Distributed Monitoring 3.6.2
- Tivoli Enterprise Console 3.6.2
- Tivoli Global Enterprise Manager 2.2.1

以下的升級方法確定在升級過程中, Tivoli Manager for R/3 仍然 能夠運作:

- 1. 將 Tivoli Management Framework 升級成版本 3.6.5。
- 2. 安裝必要的 Tivoli Management Framework 及 Tivoli Distributed Monitoring 修補程式,如下所示:
	- 安裝 Tivoli Management Framework 修補程式 3.6.5-TMF-0002 和 3.6.5-TMF-0004。
	- 安裝 Tivoli Distributed Monitoring 修補程式 3.6.2-DM-0024 及其先決要件。
- 3. 升級 Tivoli Manager for R/3 版本 2.2.0,如下所示:
	- 安裝 Tivoli Manager for R/3 版本 2.2.0 R/3 ABAP 傳送 檔案。
	- 以產品修補程式的方式安裝 Tivoli Manager for R/3 版本 2.2.0 (從版本 2.1 升級)。

如需升級 Tivoli Manager for R/3 之限制的相關資訊,請參 閱第14頁的『已知的產品缺陷、限制及暫行解決方法』。

- 註: 您可以在安裝 Tivoli Manager for R/3 版本 2.2.0 (從 版本 2.1 升級) 產品修補程式之前或之後,安裝版本 2.2.0 傳送檔案。
- 4. (選用)請執行下列步驟:
	- a. 將 Tivoli Management Framework 升級成版本 3.7 或 3.7.1。
	- b. 將 Tivoli Distributed Monitoring 升級成版本 3.7 並套用修 補程式 3.7-DM-0004。
	- c. 將 Tivoli Enterprise Console 升級成版本 3.7。
	- d. 爲在 Windows 2000 上執行的 R/3 伺服器建立 Tivoli Manager for R/3 物件。
	- e. 安裝 Tivoli Business Systems Manager Instrumentation for R/3 版本 2.2.0。

#### <span id="page-18-0"></span>解除安裝 Tivoli Manager for R/3

Tivoli Manager for R/3 提供兩個 script<sup>-</sup>R3Mgr uninstall22.pl 和 create uninstall task.sh,它們能夠方便您解除安裝 Tivoli Manager for R/3 版本 2.2.0。如需完整明細,請參閱 *Tivoli Manager for R/3* 使用手册内的 『第2章,規劃與安裝 Tivoli Manager for  $R/3$ <sup>c</sup>

# 版本 2.2.0 納入的修補程式

下列的修補程式已被納入此 Tivoli Manager for R/3 版次內:

- ¶ 2.1.0-SAP-0002
- ¶ 2.1.0-SAP-0004

### 已修正的缺陷

下列的缺陷已在此 Tivoli Manager for R/3 版次內更正:

- APAR IY12258。來自 wr3mib 的剖析失敗事件。
- APAR IY13049。將 ABAP 程式安裝至 R/3 4.6C landscape 失 敗。將 SAP R/3 升級至 4.6 會中斷 ABAP,因為有一個欄位 已被移除。
- APAR IY13480。TECAD 仍以 mannode 屬性建立事件,導致 在事件伺服器中接收時發生剖析失敗 (sap\_tecad.baroc)。
- APAR IY13838。CANCELLEDJOBMONITOR 不會輸入 Tivoli Enterprise Console 事件中的屬性。
- APAR IY14480。相乘時整個數字溢位。
- APAR IY14485。傳送失敗。
- APAR IY15143。SAP IDOC 轉換程式未澊守逾時設定。
- APAR IY20506。 「Tivoli Manager for R/3 使用手冊」未說明 如何配送一組共同的事件過濾準則至多個端點。
- APAR IY23066。Tivoli Manager for R/3 版本 2.1 當機。

### <span id="page-19-0"></span>已知的產品缺陷、限制及暫行解決方法

本節說明本版次 Tivoli Manager for R/3 中已知的缺陷。在適用且 已知之處,會註明建議的暫行解決方法。請注意,這份缺陷清單 可能並不完整。

- 事件轉換程式 daemon 不會在 UNIX 重新開機時自動啓動。 暫行解決方法:以手動方式啓動 r3mibIID、r3slogIID、 r3idocIID 或 r3moniIID daemon,或將事件轉換程式 daemon 加到您的系統啓動。
- 當安裝 Tivoli Manager for R/3 產品修補程式時,例如,從版 本 2.1 修補程式或修補程式 2.2.0-SAP-0001 升級,若您配置 中的 R/3 物件是位於受管理節點而不是位於端點現行閘道, 您 可能會經驗到在端點上的修補程式安裝不完整。在這種狀況 下,更新的版本 2.2.0 檔案將不會被安裝在某些端點上,而且 事件轉換程式也將不會被升級。

暫行解決方法:請從 R/3 物件所在之受管理節點上的 \$BINDIR/../generic unix/TME/SAP 目錄,執行 210SAP0006LCF.init 或 220SAP0001LCF.init script。

■ 「CCMS 事件轉換程式」未報告任何 R/3 警示。「CCMS 事 件轉換程式」日誌檔顯示來自功能模組 BAPI SYSTEM MT CREATEBYTEMPL 的同覆碼 338。此間 題發生於使用非 000 的 R/3 從屬站的時候。 暫行解決方法:此間題是由於配置不完全的 R/3 從屬站。R/3

基礎管理者必須維護目標從屬站中的時區表格 TTZZ, 為 UTC 建立一個項目。由於 TTZZ 表格會因從屬站而異,R/3 基礎管 理者必須爲「CCMS 事件轉換程式」登入的每個 R/3 從屬站建 立一個 UTC 項目。

■ 當為 Tivoli R/3 使用者 ID 配置 R/3 授權時, 授權 T 5618443201 無法被指定給授權物件 S LOG COM。此 間題發生在版次 4.6 之前的 R/3 版次。

暫行解決方法: 授權 T\_5618443201 在 R/3 版次 4.6 之前並 不存在。請針對授權物件 S\_LOG\_COM 使用授權 S\_LOGCOM\_ALL  $\circ$ 

■ 當端點閘道的名稱包含空格時,從端點解除安裝 Tivoli Manager for R/3 會失敗。 對每一個解除安裝失敗的端點,會顯示下列 訊息:

```
找不到資源 $BINDIR/../lcf bundle/bin/w32-ix86/TME/
SAP/2 2C/wbindmsg.exe
```
暫行解決方法:從 Tivoli 伺服器解除安裝 Tivoli Manager for R/3 之後,請從 Tivoli 伺服器執行下列指令:

```
wgateway "gatewayName" dbcheck
```
然後在適當的端點上執行 Uninstall Tivoli Manager for R/3 Version  $2.2.0$  作業。

■ 傳送「CCMS 事件轉換程式」事件至版本 3.7 的事件主控台, 會導致在版本 3.7 的事件伺服器上出現額外的事件。這些事件 是由無意義的字元所組成,且只能在使用 wtdumprl 指令時才 看得見。

暫行解決方法:無。已針對 Tivoli Enterprise Console 開啓了 APAR,以突顯此問題。尚無法取得 APAR 編號。

■ 使用 RFC 呼叫的程式無法開啓 RFC 連線,或是導致自動探 查功能報告不正確的系統資訊。

暫行解決方法:此問題可能發生在 SAP 除錯變數 (CPIC TRACE=3 及 RFC DEBUG=99) 在環境中已設定的時 候。請從環境移除 CPIC\_TRACE 和 RFC\_DEBUG 變數,並 重試指令或作業。

■ Tivoli Manager for R/3 資料庫狀態報告無法正確地報告 DB2 狀態。Tivoli Manager for DB2 狀態事件包含了額外的單引號 ( ' ),導致 Tivoli Enterprise Console 報告剖析錯誤。

暫行解決方法:無。已針對 Tivoli Distributed Monitoring 開啓 了 APAR IY23821,以突顯此問題。

■ 若以 widmap 指令將 \$root\_user 修改成包含沒有足夠權限的 使用者 ID,監視器將會因為寫入許可權錯誤而失敗。根據預設 值,\$root\_user 被對映成 UNIX 的 root 和 Windows 的 Administrator  $\circ$ 

暫行解決方法:請確定 \$root\_user 對映到對 tmp 目錄具有寫 入許可權的使用者 ID,此目錄是 Distributed Monitoring 寫入 日誌檔的位置。

- $\sqrt{100}$  收集 CPU」百分比值總數超過百分之 100。 暫行解決方法:無。此狀況只會發生在 R/3 4.5 系統中。在 R/3 4.5,SAP 加入了 「IO 等待 %」參數。 「IO 等待」 百分 比包含在閒置的 CPU 時間中, 使得閒置的 CPU 時間比實際 的高。SAP 在後續的 R/3 版次中移除了「IO 等待 %」參數。
- Tivoli Manager for R/3 不支援從交互連接之 Tivoli 管理區中 的受管理節點和 Tivoli 端點同時遞送事件至單一個遠端事件伺 服器。

暫行解決方法:無。請參閱 Tivoli Manager for R/3 使用手冊, 以取得關於多個區域之支援配置的相關資訊。

- 當使用自動探查功能時,R/3 系統原則區可能未包含 R/3 系統 中的所有 R/3 應用程式伺服器。 暫行解決方法:自動探查功能可能遇到 R3System 物件的資源 競爭問題。請重新執行自動探查,以探查遺漏的 R/3 應用程式
- 無法部署訊息伺服器狀態監視器,因為訊息伺服器正在沒有 R/3 應用程式伺服器的機器上執行。

伺服器。

暂行解決方法:請使用桌面來建立虛擬的 R3AppServer 物件, 指向執行訊息伺服器的受管理節點或端點。在「建立 R/3 應用 程式伺服器」對話框上,輸入任何的兩位數來代表案例 ID。將 訊息伺服器狀態監視器部署至這個虛擬的 R3AppServer 物件。 在建立虛擬的 R3AppServer 物件之後,請務必將它從適當的 「應用程式伺服器清單」設定檔管理程式中移除。

■ 在 Windows NT 上,當執行 wr3exist 可執行檔時,找不到 進入點 Ic collate cp。

暫行解決方法: 指名的進入點提供於 \winnt\system32 目錄中 的 msvcrt.dll 檔。找不到進入點是因為 msvcrt.dll 檔的版 本比 Tivoli Manager for R/3 所需的版本舊。 若要更正此問題,請用較新的版本取代

\winnt\system32\msvcrt.dll 檔。為了幫助您,Tivoli Manager for R/3 附送了一個較新版本的 Microsoft msvcrt.dll 檔,此 檔位於 %BINDIR%\..\..\lib\w32-ix86 目錄中。此版本提供了 所需的進入點,並允許 **wr3exist** 執行。

■ 當從 R/3 系統原則區刪除多個 R/3 物件時,並不是所有的物 件都被删除,或是物件以黑色方框的形式出現。

暫行解決方法:這個問題發生的原因是刪除的處理程序未正 確鎖定資源。基於 R/3 系統中的活動,刪除處理程序仍在執行 的同時,另一個處理程序可能重新整理了 R/3 系統物件清單。 此問題長期的解決方案是套用一個 Tivoli Framework 修補程 式。修補程式號碼在本版本注意事項文件出版之前仍無法納 入。

您可能能夠暫行解決此問題。若您唯一的症狀是並不是所有 R/3 物件都被删除,請重新删除那些物件。若您的症狀包括了 有 R/3 物件以黑色方框的形式出現,請聯絡 Tivoli 客戶支援 中心。

■ 當使用 Tivoli Enterprise Console 事件轉遞時,重複的「危險」 和「重大」事件被傳送至您將事件轉遞過去的目標事件伺服 器。重複事件發生的原因是 Tivoli Manager for R/3 使用 sap\_tecad.rls 檔中的一個規則來轉遞其所有 Tivoli Enterprise Console 事件, 而 Tivoli Enterprise Console 也使用 tecad\_nv390fwd.rls 檔中的一個規則來轉遞所有的「危險」和 「重大」事件。兩個規則都在作用中,導致有重複的事件被 轉遞。

暫行解決方法:無。

■ saposcol 監視器的 Tivoli Enterprise Console 事件在 hostname 事件屬性中有不一致的值。該監視器被配送至 R3AppServer 物 件。若 R3AppServer 物件是基於受管理節點,則 hostname 事 件屬性會包含 R/3 應用程式伺服器的三重名稱。若 R3AppServer 是基於 Tivoli 端點,則 hostname 事件屬性會包 含 TCP/IP 主機名稱。 暫行解決方法:無。已針對 Tivoli Distributed Monitoring 開啓 了 APAR IY11845, 以突顯此問題。

■ 當執行 「顯示 OS/390 資訊」 作業或從 R/3 4.5B 系統上之 OS/390 監視來源執行監視器時,會報告錯誤, 指出無法建立資 料庫邏輯目的地。

暫行解決方法:請套用在 SAP OSS 附註 164660 中說明的 ABAP 修正。

■ 當在 AS/400 環境中執行 Tivoli Manager for R/3 及 Tivoli Manager for MQSeries 時, 在 AS/400 Tivoli 端點上執行的 Tivoli Manager for MQSeries 作業會失敗。

雖然 Tivoli Manager for R/3 不支援 AS/400 作業系統,您可 能已同時在您的環境中安裝了 Tivoli Manager for R/3 和 Tivoli Manager for MQSeries · Tivoli Manager for R/3 使用閘道的相 依關係集功能,在 Tivoli 端點上安裝 Tivoli Manager for R/3 需要的檔案。這麼做所使用的方法會迫使每當有任何作業針 對端點執行時,相依關係檔便被安裝在那個端點上,即使是 AS/400 端點亦然。然而,Tivoli Manager for R/3 相依關係集 之中的一個檔案與 AS/400 檔案命名慣例不相容。這項檔案命 名上的不相容導致從閘道將相依關係集檔案安裝到 AS/400 端 點時會失敗,因而造成 Tivoli Manager for MQSeries 作業在 AS/400 端點上失敗。

暫行解決方法:請從管理 AS/400 端點的閘道移除 Tivoli Manager for R/3 相依關係集。要如此做,請在適當的閘道上執 行下列順序的指令。第一個指令會從閘道移除 Tivoli Manager for R/3 相依關係集。第二個指令確保閘道沒有在執行 Tivoli Manager for  $R/3$  相依關係集。

<span id="page-24-0"></span>wdepset -e @DependencyMgr:sap\_run\_task\_dep \ -r depset @DependencyMgr:sap\_tool\_dep

wgateway *gateway\_name* dbcheck

註: 從閘道移除 Tivoli Manager for R/3 相依關係集,會導致 無法在由該閘道所管理的端點上執行 Tivoli Manager for R/3 自動探杳功能。

### 產品注意事項

本節包含您在使用 Tivoli Manager for R/3 時應該注意的重要資 訊。

#### **Filter** 陳述式的新需求

Tivoli Manager for R/3 配置檔需要進行特殊的格式化, Filter 陳述 式才能運作。若您是要新增或更新 Filter 陳述式,您必須在事件類 別名稱之前緊接著一個十六進位的 03 字元,如下例中所示:

Filter:Class=<0X03>SAP\_SYSLOG\_MSG

Filter 陳述式的這項需求適用於「IDOC 事件轉換程式」、「Syslog 事件轉換程式」以及「CCMS 事件轉換程式」,但它並不適用於 「警示事件轉換程式」。雖然這項變更是為了要提供對雙位元組 字集語言的支援,但十六進位的 03 字元必須要包含在所有語言的 Filter 陳述式中。

### R/3 傳送

Tivoli Manager for R/3 使用手册提供了使用 R/3 傳送將 ABAP 程 式安裝至 R/3 landscape 的指示。在 Tivoli Manager for R/3 版本 2.2.0 中所使用的傳送檔案如下:

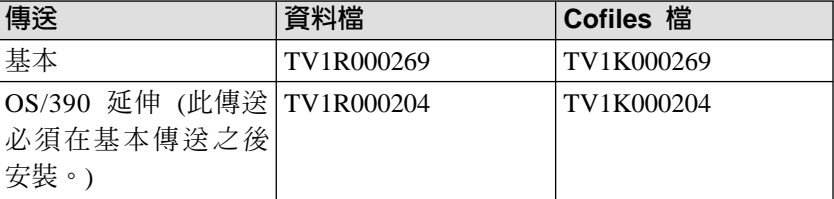

# <span id="page-25-0"></span>存取產品說明文件

下列 .pdf 和 .htm 說明文件檔案位於 Tivoli Manager for R/3 CD 的 /DOC 目錄。

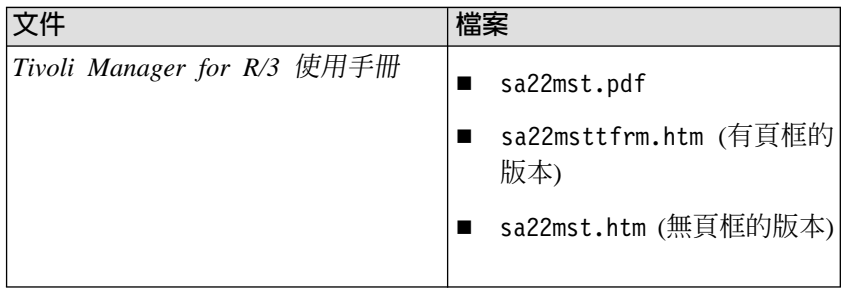

請使用 Adobe Acrobat Reader 來檢視或列印 .pdf 檔案。請使用 預設的 Web 瀏覽器來檢視 .htm 檔案。

#### 附註:

1. 若您沒有 Adobe Acrobat Reader, 在 Adobe 網站上按一下 Get Acrobat Reader 圖示,並簿循下列步驟,即可免費地獲得:

http://www.adobe.com

2. Tivoli Manager for R/3 使用手冊和 Tivoli Manager for R/3 版 本注意事項也在 Tivoli 支援服務中心網站的下列位置,提供了 .htm 和 .pdf 的格式:

http://www.tivoli.com/support/documents/

### 國際化

此章節提供使用 Tivoli Manager for R/3 版本 2.2.0 與語言支援的 相關資訊。

#### 啓用語言支援

Tivoli Manager for R/3 版本 2.2.0 已翻譯成下列語言:

註: 語言支援包含在個別的 CD 中,這將在 Tivoli Manager for R/3 版本 2.2.0 正式推出後不久便可使用。

- 巴西葡萄牙文
- 簡體中文
- 繁體中文
- 法文
- 德文
- 義大利文
- $\boxplus \times$
- 韓文
- 西班牙文

若要啓用這些語言,請從 Tivoli 桌面,由 Tivoli Manager for R/3 語言支援 CD-ROM 安裝適當的語言支援套件。例如,請安裝下列 套件以取得德文的語言支援:

Tivoli Manager for R/3, Version 2.2.0 (de)

您可以為單一產品安裝多國語言支援套件。然而,請注意,若要 取得完整的語言賦能,您必須在除了 Tivoli Manager for R/3 的語 言支援套件之外再安裝 Framework 語言支援套件。

Tivoli Manager for R/3 語言支援也要求在所有安裝 Tivoli Manager for R/3 的系統上,安裝下列的產品修補程式:

2.2.0-SAP-0001

如需關於安裝產品的指示以及關於設定非英文環境的相關資訊, 請參閱 Tivoli Enterprise 安裝手冊 3.7 版。

若要解除安裝 Tivoli Manager for R/3 語言支援套件,請使用 **R3Mgr\_uninstall22.pl 以及 create\_uninstall\_task.sh** script。如 需完整明細,請參閱 Tivoli Manager for R/3 使用手册內的『第2 章, 規劃與安裝 Tivoli Manager for R/3』。

#### <span id="page-27-0"></span>翻譯缺陷

已竭盡所能將說明文件清楚地及正確地翻譯,但產品術語在版本 之間的變更,可能會導致說明文件的不一致。

有時候,您可能會注意到在程序中的文字與相對應的攫取畫面不 一致。若有此種情況發生,請永遠遵循文字中的指示。

下列清單說明本版次 Tivoli Manager for R/3 中已知的翻譯缺陷。 在適用且已知之處,會註明建議的暫行解決方法。請注意,這份 缺陷清單可能並不完整。

■ 當在 Windows 平台上安裝法文或日文的 Tivoli Manager for R/3 語言支援套件時,前置安裝 script 會失敗。安裝作業輸出 會顯示來自 tar 和 mv 指令的錯誤訊息。已針對 Tivoli Management Framework 開啓了 APAR IY16151, 以突顯此問 題。

暫行解決方法:以手動方式執行前置安裝 script 中的作業。若 要執行此作業,請遵循下列步驟:

- 1. 在 Tivoli 伺服器上,到 \$BINDIR/../../msg\_cat 目錄下並 檢查 fr\_FR 或 ja\_JP 子目錄,或兩者。若 fr\_FR 或 ja\_JP 子目錄不存在,您不需要執行任何其他的步驟。若 fr FR 或 ja JP 子目錄存在,請繼續下一步驟。
- 2. 請從 Windows 控制台中的服務 applet 停止 Tivoli Object Dispatcher (oserv) 處理程序。
- 3. 滴當地執行下列中的一項或兩項:
	- 複製  $SBINDIR/$ ../../msg\_cat/fr/\* 到 \$BINDIR/../../msg\_cat/fr\_FR,覆寫現存的檔案。
	- 複製 \$BINDIR/../../msg\_cat/ja/\* 到 \$BINDIR/../../msg cat/ja JP,覆寫現存的檔案。
- 4. 滴當地執行下列中的一項或兩項:
	- 將 \$BINDIR/../../msg\_cat/fr\_FR 更名為  $$BINDIR/../../msgcat/fr$
- 將 \$BINDIR/../../msg\_cat/ja\_JP 更名爲 \$BINDIR/../../msg cat/ja ·
- 重新啓動 oserv 處理程序。
- 在下列狀況下,訊息會以英文型式在非英文環境中顯示:
	- 從端點解除安裝 Tivoli Manager for R/3。
	- 在已關閉的 R/3 應用程式伺服器上執行 Start Event Adapter 作業。
	- 執行 Configure Windows 95/98 Client Install  $\mathcal{I}/\mathbb{F}$  。
	- 執行任何執行 R/3 script 的作業,例如, 啓動和停止 R/3 系 統或伺服器物件的作業。一般來說,並沒有翻譯 R/3 script。如需相關資訊,請參閱 R/3 說明文件。

#### 暫行解決方法:無。

■ RFC 錯誤訊息會以預設的系統語言 (當配置 RFC 時設定的語 言) 傳回。

暫行解決方法:無。

- 因為 Tivoli Manager for R/3 使用其他 Tivoli 產品和其語言 支援套件,所以您可能會看到相關於那些產品而非 Tivoli Manager for R/3 的翻譯缺陷。請特別注意下列各項:
	- 當使用 AIX 4.3.3 上的 BIG5,滑鼠指標移過與狀態列訊息 相關的物件上時, Tivoli 桌面出現強烈的閃動。
	- 某些必備產品的對話控制項會在非英文環境中顯示英文標 籤。此問題僅發生在 Windows 平台上。

**暫行解決方法**:請參閱適當的必備產品之說明文件,以找出 這些問題的解決方案。

# 讀者意見表

\_\_\_\_爲使本書盡善盡美,本公司極需您寶貴的意見;懇請您使用過後,撥冗填寫<br>下表,惠予指教。

請於下表適當空格內,填入記號(∨);我們會在下一版中,作適當修訂, 謝謝您的合作!

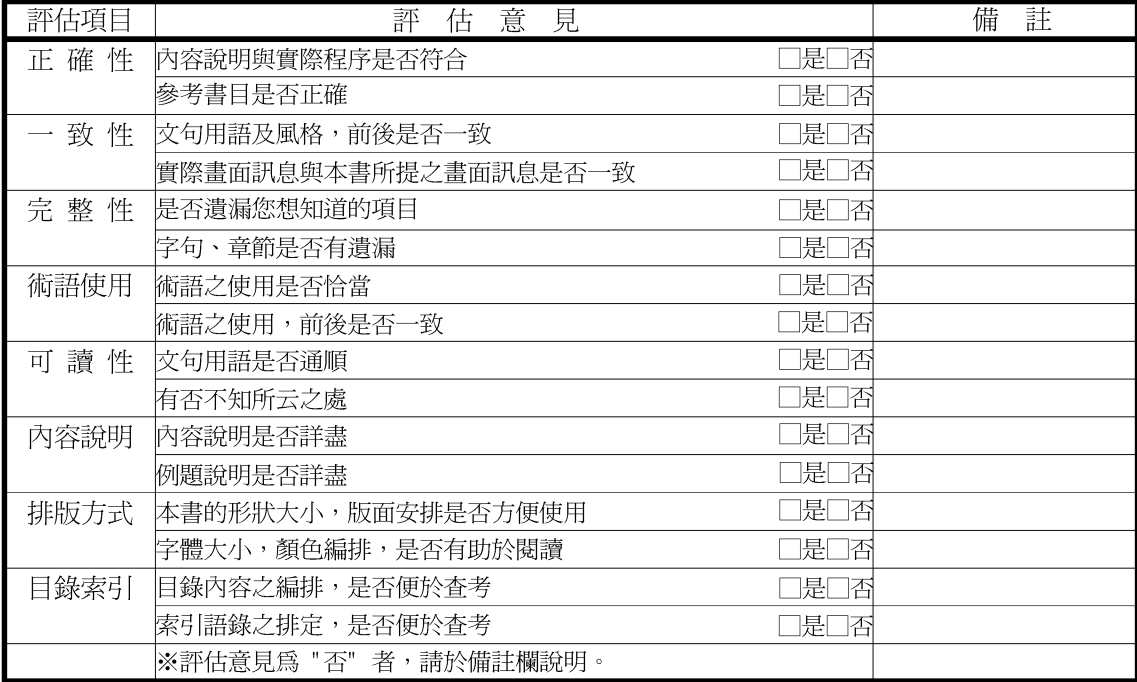

其他: (篇幅不夠時,請另紙說明。)

上述改正意見,一經採用,本公司有合法之使用及發佈權利,特此聲明。

Tivoli Manager for R/3<br>版本注意事項 2.2.0 版

GI10-6395-05

折疊錄

1) 台北市基隆路一段二百零六號 臺灣國際商業機器股份有限公司 大中華研發中心 軟體國際部 段 信 北台字第 0587 號 ,貼郵票) 台灣北區郵政管理局<br>登 記 證 姓名:  $\hfill \square$ 寄件人 作 속 毛虫: 免 折疊線

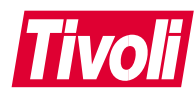

Part Number: CT0N7TC

Printed in Australia

====

≣ ≣  $\equiv$ 

(1P) P/N: CT0N7TC

 $(1P)$   $P/N$ :  $CT0N7TC$ 

GI10-6395-05

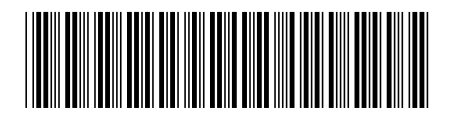